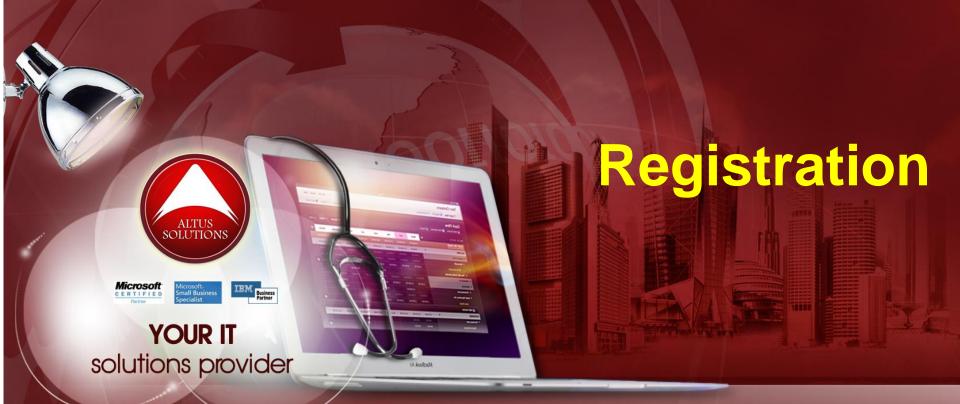

# National Ophthalmology Training & Education Database (NOTeD) User Guide

#### Helpdesk support

Office hour: Mon – Fri 9am to 8pm (excl Public Holiday)

- Tel: 03 4041 8615 / 4042 8615
- Fax: 03 4041 1615

Off office hour, please contact:

Amy – 019-2732568

**NOTeD** Application General Overview

# NOTeD

#### NOTeD :

- The NOTeD is a web based system developed primarily for the use of candidates training in the specialty of Ophthalmology in Malaysia. Candidates undergoing basic ophthalmology or sub-specialty training in Malaysia are required to register with the NOTeD for the purpose of recording all of their training exposure.
- 2. Ophthalmologists practicing in Malaysia who wish to keep an online record of their professional exposure may also find it useful.

# NOTeD

- 3. The progress of the candidate's training will be monitored and reported upon by supervisors via the system. Core components of the NOTeD include an electronic logbook (synchronised with the National Eye Database), analysis of surgical performance, logging of ophthalmology activities and training milestones as well as assessments by supervisors.
- 4. Registration for the Basic Sciences Examination (Ophthalmology) will be available on the website.
- 5. Information relevant for training will also be posted on this website.

### Website

# www.noted.org.my

#### At the home page, click Registration menu

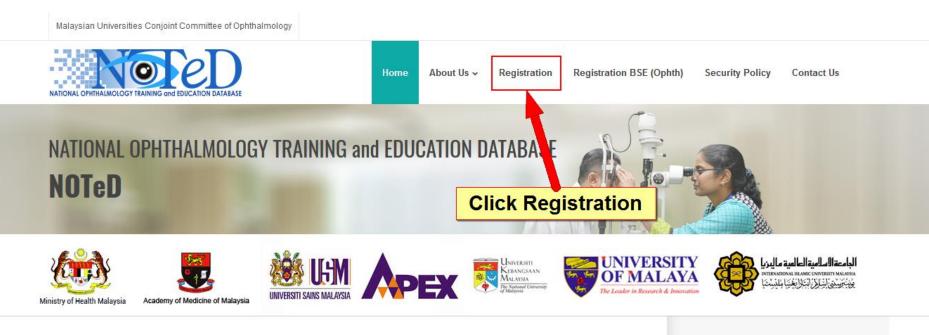

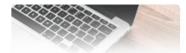

#### Not registered? Sign up here >> Apply BSE (Ophthalmology) >>

The NOTeD is a web based system developed primarily for the use of candidates training in the specialty of Ophthalmology in Malaysia. Candidates undergoing basic ophthalmology or subspecialty training in Malaysia are required to register with the NOTeD for the purpose of recording all of their training exposure.

Ophthalmologists practicing in Malaysia who wish to keep an online record of their professional exposure may also find it useful.

The progress of the candidate's training will be monitored and reported upon by supervisors via the system. Core components of the NOTeD include an electronic loopbook (synchronised with the

#### Sign in to NOTeD

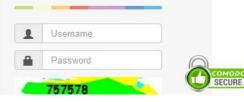

NEWS & EVENTS

Complete the Registration Form. Asterisk (\*) indicates compulsory field. Incomplete data, file upload and payment will not be processed by Secretariat.

|                                      | equest Form - Create a<br>below and click the Submit button | a New Account          |                    |  |
|--------------------------------------|-------------------------------------------------------------|------------------------|--------------------|--|
| Home → Registration                  |                                                             |                        |                    |  |
| Create Login                         |                                                             |                        |                    |  |
| Email Address* :                     | Note: Email notification will be sent to this registered    | email address.         |                    |  |
| Personal Details                     |                                                             |                        |                    |  |
| Photo :                              |                                                             |                        |                    |  |
| Full Name* :                         |                                                             |                        |                    |  |
| MyKad* :                             |                                                             | Passport* :            |                    |  |
| Medical Council<br>Registration No : |                                                             | Current year APC No. : |                    |  |
| Date of birth* :                     | dd-mm-yyyy                                                  | Gender* :              | ⊚ Male    ⊚ Female |  |
| Address for correspondence :         |                                                             |                        |                    |  |
| Telephone No :                       | (eg: 03-98765432)                                           | Mobile No :            | (eg: 0198765432)   |  |

• Different purpose of submission will require different information to be completed

| Purpose of Submiss                              | ion                                                                                                    |               |  |  |  |  |  |  |
|-------------------------------------------------|----------------------------------------------------------------------------------------------------|---------------|--|--|--|--|--|--|
| This submission is for the following purpose* : | <ul> <li>Medical Officer in Eye Department</li> <li>Formal Training Program</li> <li>Sub-specialty Training Program</li> <li>Maintenance of Professional Logbook</li> <li>Include as Supervisor</li> </ul> |               |  |  |  |  |  |  |
| Category of<br>Ophthalmology Training*<br>:     |                                                                                                    |               |  |  |  |  |  |  |
| Date Passed BSE* :                              | dd-mm-yyyy                                                                                                    | Estimated Day |  |  |  |  |  |  |
| Date of Admission* :                            | dd-mm-yyyy                                                                                                    | Estimated Day |  |  |  |  |  |  |
| University* :                                   |                                                                                                    | •             |  |  |  |  |  |  |
| System* :                                       | 💿 In Campus 💿 Out Campus 💿 Fl                                                                                                    | oaters        |  |  |  |  |  |  |

• Click • ADD to add new Professional Qualifications and Posting record. You can add one or more records for these sections

| Pr  | Professional Qualifications |                                                                     |                          |                    |                          |        |  |  |  |  |
|-----|-----------------------------|---------------------------------------------------------------------|--------------------------|--------------------|--------------------------|--------|--|--|--|--|
|     |                             |                                                                     |                          |                    |                          | 🖕 ADD  |  |  |  |  |
| No. | Qualification Type          | Specify qualification<br>(e.g: Bachelor of Medicine, MBBS, MD, etc) | University / Institution | Year of Graduation | Certificate              |        |  |  |  |  |
| 1   | •                           |                                                                     |                          |                    | Browse No file selected. | REMOVE |  |  |  |  |

#### Posting

Note: Kindly specify your postings since housemanship

| No. | University / Institution | Date From | Date To | Supervisor's Full Name (1) | Supervisor's Full Name (2) |        |  |
|-----|--------------------------|-----------|---------|----------------------------|----------------------------|--------|--|
| 1   |                          |           |         |                            |                            | REMOVE |  |

Payment is applicable for each purpose of submission (\*\*subject to change) irrespective whether you have paid previously for the hardcopy logbook.

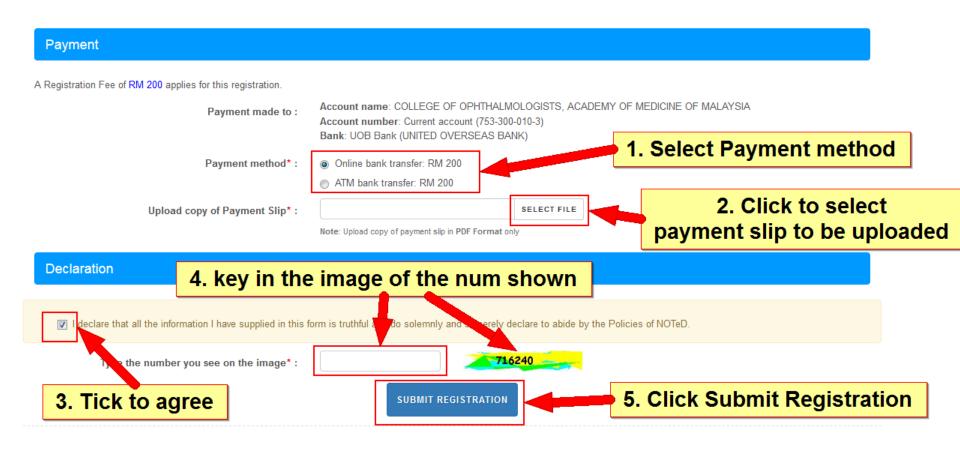

#### Registration has completed successfully.

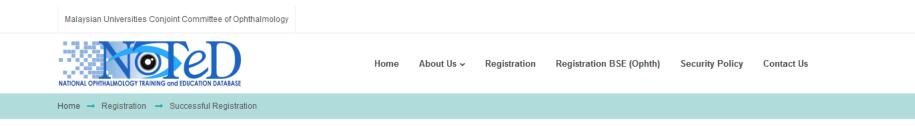

#### SUCCESSFUL REGISTRATION!

You have successfully completed the registration form. Your registration will be submitted for approval by MUCCO. Kindly await for the status of your application via your registered email at .com.my

👌 номе

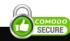

#### An autoemail will be sent to you to acknowledge receipt of your registration

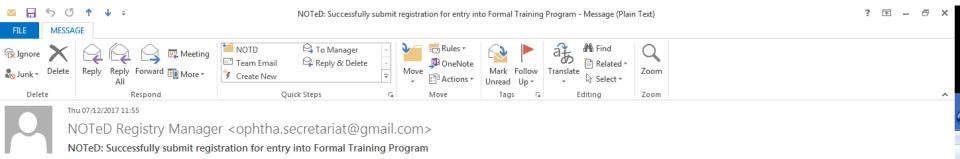

TEST LIM

To

#### Dear TEST LIM

You have successfully submitted your application for entry into Formal Training Program. Your application will be reviewed as soon as possible. We will inform you through this email once your application has been approved.

#### Thank you.

National Ophthalmology Training and Education Database (NOTeD)

(This is an auto generated email, thus no reply required)

Upon approval by NOTeD manager, you will receive an autoemail to indicate successful registration.

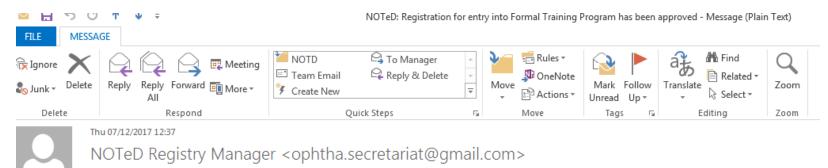

NOTeD: Registration for entry into Formal Training Program has been approved

To TEST LIM

#### Dear TEST LIM

Thank you for submitting your registration to the National Ophthalmology Training and Education Database (NOTeD) for entry into Formal Training Program.

Your registration has been approved.

Thank you

With warm regards, National Ophthalmology Training and Education Database (NOTeD)

(This is an auto generated email, thus no reply required)

#### You will also receive another email that provide you the login information.

Welcome to NOTeD (Autoemail) - Message (Plain Text)

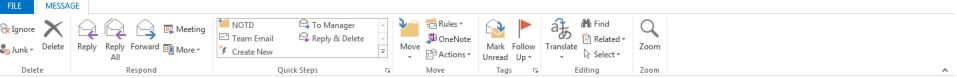

Thu 07/12/2017 12:36

NOTeD Registry Manager <ophtha.secretariat@gmail.com>

Welcome to NOTeD (Autoemail)

To TEST LIM

ы

#### Dear TEST LIM,

Re: NOTeD First Time Login access information

NOTeD management would like to welcome your participation and contribution to the success of National Ophthalmology Training and Education Database (NOTeD).

This is the 'First Time Login' access information for you to access NOTeD. For information security you are to change your access information immediately upon receiving this letter

1. Login to www.noted.org.my

2. Enter the 'Username' and 'Password' given below to activate your NOTeD account.

Username : com.my Password : (Case Sensitive)

3. Update your own identity that you could remember; new 'Username' and new 'Password'.

You shall be responsible to NOTeD information confidentiality. You shall not at anytime or under any circumstances reveal your identity that you just created to any unauthorized party and shall take all steps to prevent discovery and/or disclosure of your access right to any unauthorized party. The password can be changed regularly.

Thank you. NOTeD Registry Manager

(This is computer generated letter. Thus no signature required.)

The information contained in this communication is confidential, may be attorney-client privileged, may constitute inside information, and is intended only for the use of the addressee. It is the property of the company of the sender of this e-mail. Unauthorized use, disclosure, or copying of this communication or any part thereof is strictly prohibited and may be unlawful. If you have received this communication in error, please notify us immediately by return e-mail and destroy this communication and all copies thereof, including all attachments.

# Sign In

#### Go to <u>www.noted.org.my</u> and key in the username and password specified in the email to login.

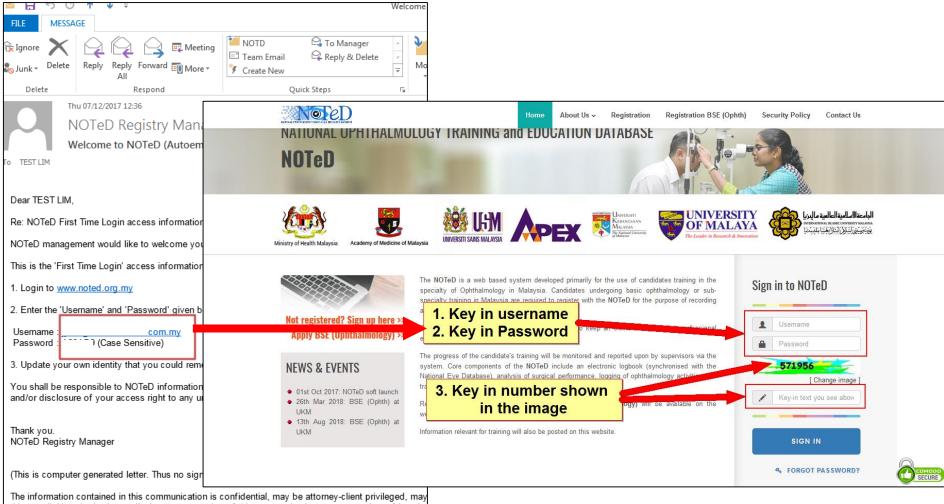

The information contained in this communication is confidential, may be attorney-client privileged, may this e-mail. Unauthorized use, disclosure, or copying of this communication or any part thereof is strict and destroy this communication and all copies thereof, including all attachments.

# First Time Login

#### Complete the details required to create your login account

| NATIONAL OPHTHALMOLOGY TRAINING and EDUCATION D                                                                                                    | ATABASE (NOT                                                                                                    | eD)                                                                                                    | & Welcome TEST LIM ( Trainee / Doctor ) | Hom    |
|----------------------------------------------------------------------------------------------------|----------------------------------------------------------------------------------------------------|----------------------------------------------------------------------------------------------------|-----------------------------------------|--------|
| First Time Login                                                                                                    |                                                                                                    |                                                                                                    |                                         | update |
| Note: This screen is for the first time us<br>Red asterisk (*) indicates the field is many<br>Please update your user information. Your<br>'New User Name' only can be created onc<br>'New Password' and 'Retype New Password'<br>'New Password' and 'New User Name' can<br>'New Password' and old Password' canno<br>'New Password' and should contain at lea | datory and must be fill<br>r email address will be<br>e and should contain<br>ord' must match.<br>nnot be same.<br>ot be same. | e used to reset back your password if you forgot your password in future.                                   |                                         | X      |
| User Information                                                                                                    |                                                                                                    |                                                                                                    |                                         |        |
|                                                                                                    | Title :<br>Full Name * :<br>Email * :                                                                                          | Ms TEST I com.my Note: Email notification will be sent to this registered email address.                    |                                         |        |
| Login Information                                                                                                    |                                                                                                    |                                                                                                    |                                         |        |
|                                                                                                    | Old User Name :<br>Old Password * :<br>ew User Name * :                                                                        | com.my  •••••  tes  Note: New User Name for first time login only. You will not be able to change it again. |                                         |        |
|                                                                                                    | Jser Password* :<br>Jser Password* :                                                                                           | e.g: MyPassword123                                                                                          |                                         |        |
|                                                                                                    |                                                                                                    |                                                                                                    | ck Submit changes                       |        |

# First Time Login

#### Successful first time login. Click to continue.

| 59:35 NATIONAL OPHTHA                                                                                                    | LMOLOGY TRAINING and EDUCATION DATABASE (NOTeD)                                                                                                    | Welcome Ms TEST LIM ( Trainee / Doctor ) |
|----------------------------------------------------------------------------------------------------|----------------------------------------------------------------------------------------------------|------------------------------------------|
| Activity     My Account                                                                                                    | First Time Login Success                                                                                                    |                                          |
| Personal Details<br>Training Milestone<br>• Posting<br>• Log Book<br>• CCA Record<br>Examination Record<br>BSE (Ophthalmology)                     | User information, new username and password updated!<br>Please use new username and new password for next login.<br>Click to continue Click to continue Click to continue Click to continue |                                          |
| Image: Report / Statistics         Image: Data Download         Image: Change Password         Image: Support         Image: Change: Data Download |                                                                                                    |                                          |

# Alert / Pending Task

# Click the link at pending task to confirm your posting and rotation information

| 9:47 NATIONAL OPHTHAL                                                                                     | MOLOGY TRAINING and EDUCATION DATABASE (NOTeD)                                                                                                    | 8 Welcome Ms TEST LIM ( Trainee / Doctor )       |
|----------------------------------------------------------------------------------------------------|----------------------------------------------------------------------------------------------------|--------------------------------------------------|
| E Activity                                                                                                |                                                                                                    |                                                  |
| My Account                                                                                                | ♠ Activity                                                                                                    |                                                  |
| Personal Details                                                                                          | My Milestone : Master (Ophthalmology)                                                                                                    |                                                  |
| Training Milestone <ul> <li>Posting</li> </ul>                                                            | ACTIVITY                                                                                                    | Formal Training Program - Master (Ophthalmology) |
| <ul> <li>Log Book</li> <li>CCA Record</li> <li>Examination Record</li> <li>BSE (Ophthalmology)</li> </ul> | <ul> <li>Alert &amp; Pending Task!</li> <li>Please click here to confirm your Posting in Formal Training Program - Master (Ophthalmology).</li> </ul> | X                                                |
| Report / Statistics     Data Download                                                                     | Cataract Surgery CUSUM Chart (Under Construction)                                                                                                    |                                                  |
| <ul><li>Change Password</li><li>Support</li></ul>                                                         | Click have                                                                                                    |                                                  |
| 🖒 Log Out                                                                                                 | Click here                                                                                                    |                                                  |

# Posting

# Click on the current posting location for the logbook purpose. Then click Save & Add Rotation

| 6:55 NATIONAL OPHTHALM                                              | 10LOGY TRAINING and                              | EDUCATION DATABASE                         | (NOTeD)                                                                   |                            |                                                             | 👗 V                         | Velcome TEST LIM ( Trainee / Doctor |
|---------------------------------------------------------------------|--------------------------------------------------|--------------------------------------------|---------------------------------------------------------------------------|----------------------------|-------------------------------------------------------------|-----------------------------|-------------------------------------|
| Activity     My Account     Personal Details     Training Milestone | Activity <b>1. Cl</b><br>Doctor Nam<br>Programme | It will auto-f                             | a row below to<br>ould like to cro<br>ill into the bla<br>to add rotation | eate the log<br>nk form be | gbook for.<br>Iow for you                                   |                             | arch:                               |
|                                                                     | Posting History List                             |                                            |                                                                           |                            |                                                             |                             |                                     |
|                                                                     |                                                  | o-fill into the form below. Only save      | Date From                                                                 | ogbook purpose, else set   | the posting as history in the                               | 2nd Supervisor              | <b></b>                             |
|                                                                     | 70 H                                             | Hospital Kuala Lumpur                      | 01-01-2012                                                                | 31-12-2017                 | Dr ABC                                                      |                             |                                     |
|                                                                     | 72 t                                             | est                                        | 01-01-201                                                                 | 31-12-2011                 | Dr DEF                                                      |                             |                                     |
|                                                                     | POSTING<br>Posting<br>Date Postin                |                                            | Non SDP)                                                                  | To :<br>31-12-2017         |                                                             | T                           | Complete                            |
|                                                                     | Supervis                                         | or : 1st Supervisor :<br>TEST SUPERVISOR A |                                                                           | •                          | specify FULL Name:<br>Iame NOT appear in the drop dow<br>me | n list, please specify 1st  | data<br>where<br>applicable         |
|                                                                     |                                                  | 2nd Supervisor :                           |                                                                           | •                          | specify FULL Name:<br>name NOT appear in the drop doo<br>me | wn list, please specify 2nd |                                     |
|                                                                     | 3. Click Sa                                      | ave & Add Rota                             | ation                                                                     | ave & Add Rotation         |                                                             |                             |                                     |

#### Posting Rotation • Key in the rotation details and click Save Changes

| 59:47 NATIONAL OPHTHAL                                     | MOLOGY TRAINING and ED                                                 | UCATION DATABASE (NO                | OTeD)                |                                |                                                | B Welcome TEST LIM (Trainee / Doctor ) |
|------------------------------------------------------------|------------------------------------------------------------------------|-------------------------------------|----------------------|--------------------------------|------------------------------------------------|----------------------------------------|
| Activity     My Account                                    | $\clubsuit$ $\rangle$ Activity $\rangle$ Posting List $\rangle$ Rotati | on - Update Record                  | Key in rota          | tion details                   |                                                |                                        |
| Personal Details<br>Training Milestone                     | Doctor Name<br>Programme                                               | TEST LIM<br>Formal Training Program |                      | University<br>Category         | University of Malaya<br>Master (Ophthalmology) |                                        |
| <ul> <li>Posting</li> <li>Log Book</li> </ul>              | ROTATION                                                               |                                     |                      | ,                              |                                                | Update Record                          |
| <ul> <li>CCA Record</li> <li>Examination Record</li> </ul> | Posting :                                                              | Hospital Kuala Lumpur on 01-0       | 1-2012 to 31-12-2017 |                                |                                                |                                        |
| BSE (Ophthalmology)                                        | Rotation at* :                                                         | Hospital Kuala Lumpur               |                      |                                |                                                |                                        |
| In Report / Statistics                                     | Subspecialty* : 📽                                                      | Vitreo-retinal Surgery              |                      | ✓ If others, please s<br>subsp |                                                |                                        |
| 🛓 Data Download                                            | Date Start* :                                                          | 01-01-2012                          |                      | Date                           | e End : 31-12-2012                             |                                        |
| Change Password                                            | 1st Supervisor :                                                       |                                     |                      |                                |                                                | •                                      |
| Support                                                    | 2nd Supervisor :                                                       |                                     |                      |                                |                                                | •                                      |
| 🖒 Log Out                                                  |                                                                        |                                     |                      |                                |                                                |                                        |
|                                                            | 2. Click                                                               | Save Change                         | s <b>ener</b>        | Save changes                   |                                                |                                        |
|                                                            |                                                                        |                                     |                      |                                |                                                |                                        |

#### Posting Rotation You can add more than 1 rotation by clicking Add Rotation button.

Once you have completed, click Save Changes

| NATIONAL OPHTHALM | DLOG               | Y TRAINING and EDU                             | JCATION DATABASE (NOTeD)                                                               |            |        |                                          |                                                                                                    |                            |                   | 🔒 Welcome TEST L                                | IM ( Trainee / Doctor ) |
|-------------------|--------------------|------------------------------------------------|----------------------------------------------------------------------------------------|------------|--------|------------------------------------------|----------------------------------------------------------------------------------------------------|----------------------------|-------------------|-------------------------------------------------|-------------------------|
| vity              | $ \uparrow\rangle$ | Activity $ angle$ Posting List $ angle$ Postin | g - Update Record                                                                      |            |        |                                          |                                                                                                    |                            |                   |                                                 |                         |
|                   |                    | or Name<br>ramme                               | TEST LIM<br>Formal Training Program                                                    |            |        | University<br>Category                   |                                                                                                    | University o<br>Master (Op |                   | у)                                              |                         |
|                   | POS                | TING                                           |                                                                                        |            |        |                                          |                                                                                                    |                            |                   |                                                 | Update Record           |
|                   |                    | Posting* :<br>Date Posting :<br>Supervisor :   | Hospital Kuala Lumpur<br>From* :<br>01-01-2012<br>1st Supervisor :<br>2nd Supervisor : |            | •      | If 1st Super<br>Supervisor's<br>2nd Supe | visor, specify FULL Na<br>visor's name NOT appear<br>s full name<br>rvisor, specify FULL N<br>rvisor's name NOT appea | r in the drop dov          | Add<br>if y<br>ro | Click<br>Rotation<br>ou have<br>more<br>tations |                         |
|                   | Rotati             | ion List                                       |                                                                                        |            |        |                                          |                                                                                                    |                            | 🔶 Add             | Rotation                                        |                         |
|                   | No.                | University / Institution                       | Subspecialty                                                                           | Date Start | Date E | ind                                      | 1st Supervisor                                                                                                    | 2nd Supervi                | isor /            | Action                                          |                         |
|                   | 1                  | Hospital Kuala Lumpur                          | Vitreo-retinal Surgery                                                                 | 01-01-2012 | 31-12- | -2012                                    |                                                                                                    |                            | 1                 |                                                 |                         |
|                   | 2                  | Hospital Ampang                                | Cataract and Refractive Surgery                                                        | 01-01-2013 | 31-12- | -2013                                    |                                                                                                    |                            | i                 | 2 🖍                                             |                         |
|                   | 3                  | Hospital Klang                                 | Glaucoma                                                                               | 01-01-2014 | 31-12- | -2014                                    |                                                                                                    |                            | i                 | <b>2 x</b>                                      |                         |
|                   |                    |                                                |                                                                                        |            |        |                                          |                                                                                                    |                            |                   |                                                 |                         |

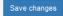

# Posting List At the posting list, set all past postings as posting history After you've set, the record will disappear from Posting list

| 59:10 NATIONAL OPHTHALI                | MOLOG | Y TRAINING and EDUC                         | ATION DATABASE (NOTeD)                             |                         |                                                    | 👗 Welcome TEST LIM              | ( Trainee / Doctor ) |
|----------------------------------------|-------|---------------------------------------------|----------------------------------------------------|-------------------------|----------------------------------------------------|---------------------------------|----------------------|
| E Activity                             |       |                                             |                                                    |                         |                                                    |                                 |                      |
| My Account                             |       | Activity Posting List                       |                                                    |                         |                                                    |                                 |                      |
| Personal Details<br>Training Milestone | PO    | STING                                       |                                                    |                         |                                                    |                                 |                      |
| Posting                                |       |                                             |                                                    |                         |                                                    |                                 | New Record           |
| Log Book     OOA Bassard               | No.   | Programme                                   | Dopting (4)                                        | Supervisor              | Potation (1)                                       |                                 | Action               |
| <ul> <li>CCA Record</li> </ul>         | NO.   | Programme                                   | Posting 🧝                                          | Supervisor              | Rotation 😭                                         |                                 | ACUON                |
| Examination Record                     | 1     | Formal Training<br>: Master (Ophthalmology) | Hospital Kuala Lumpur<br>(01-01-2012 - 31-12-2017) | 1st : Test Supervisor A | Rotation at                                        | Subspecialty                    | Q. 🖉 🗙               |
| BSE (Ophthalmology)                    |       | : University of Malaya                      | (01-01-2012 - 31-12-2017)                          |                         | Hospital Kuala Lumpur<br>(01-01-2012 - 31-12-2012) | Vitreo-retinal Surgery          |                      |
| I Report / Statistics                  |       |                                             |                                                    |                         | Hospital Ampang                                    | Cataract and Refractive Surgery |                      |
| 🛓 Data Download                        |       |                                             |                                                    |                         | (01-01-2013 - 31-12-2013)                          |                                 |                      |
| Change Password                        |       |                                             |                                                    |                         | Hospital Klang<br>(01-01-2014 - 31-12-2014)        | Glaucoma                        |                      |
| <ul> <li>Support</li> </ul>            |       |                                             |                                                    |                         |                                                    | Click to set as                 | as posting history   |
| එ Log Out                              | 2     |                                             | test<br>(01-01-2010 - 31-12-2011)                  | 1st : Dr DEF            |                                                    | Posting History                 | - <b>-----</b>       |

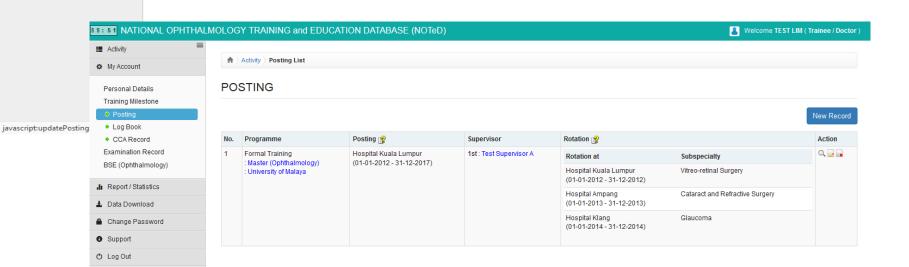

#### Begin Logbook Return to Dashboard page to begin entering your logbook.

#### Please refer to the Logbook User Guide for more details

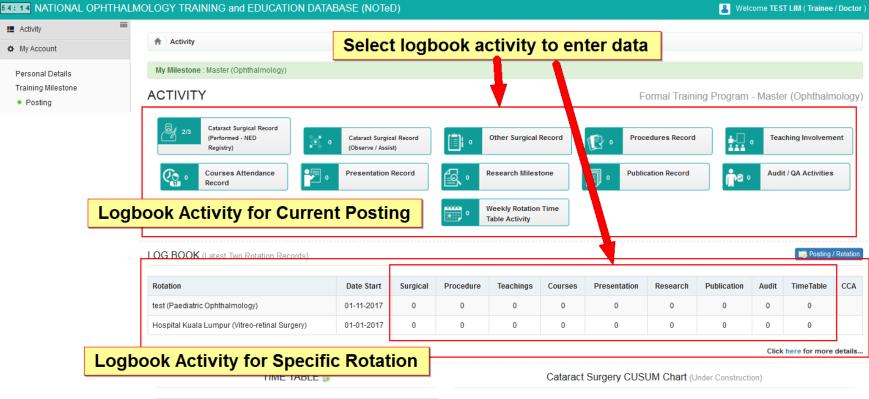

| DAY       | AM | РМ |
|-----------|----|----|
| Monday    |    |    |
| Tuesday   |    |    |
| Wednesday |    |    |
| Thursday  |    |    |
| Friday    |    |    |
| Saturday  |    |    |
| Sunday    |    |    |
|           |    |    |